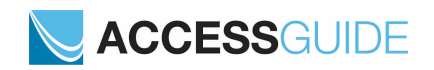

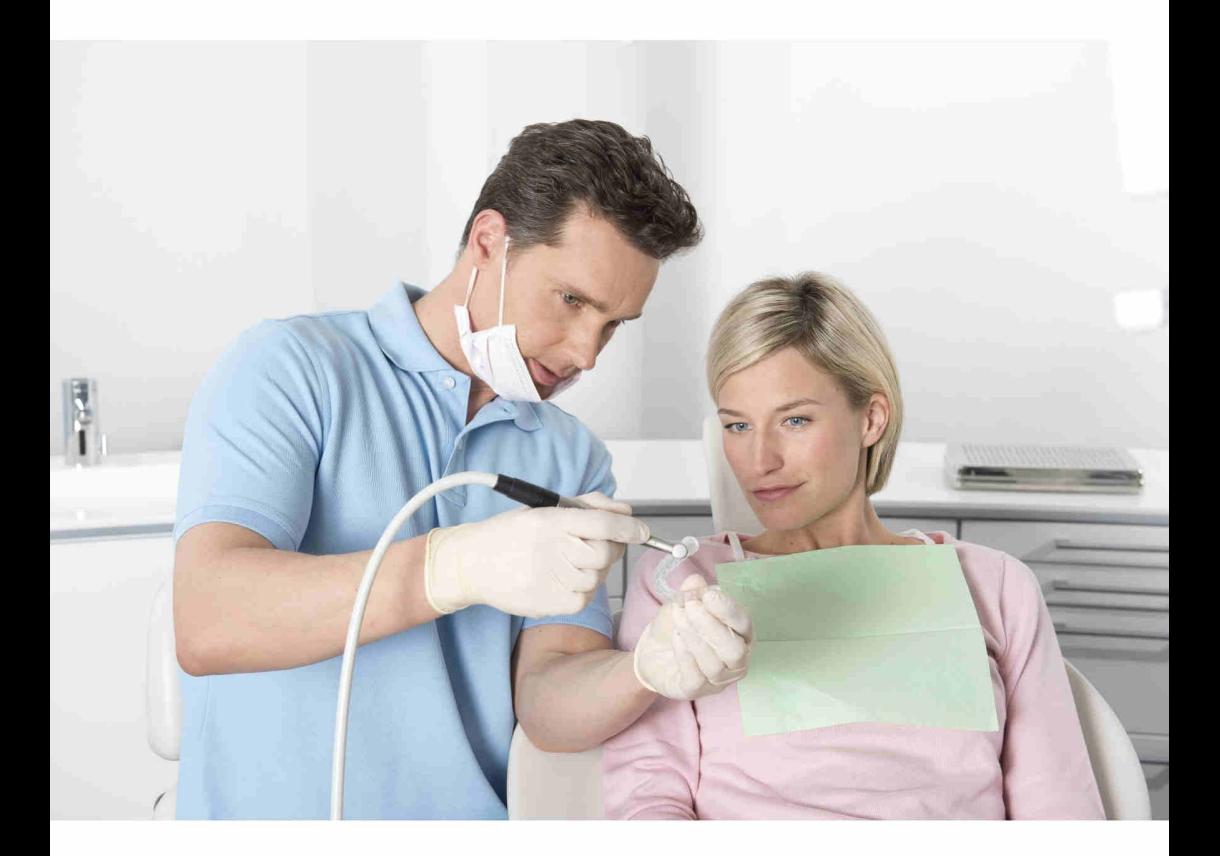

# **Anleitung zur Verwendung des SICAT ACCESSGUIDE** *Deutsch*

# *INHALTSVERZEICHNIS*

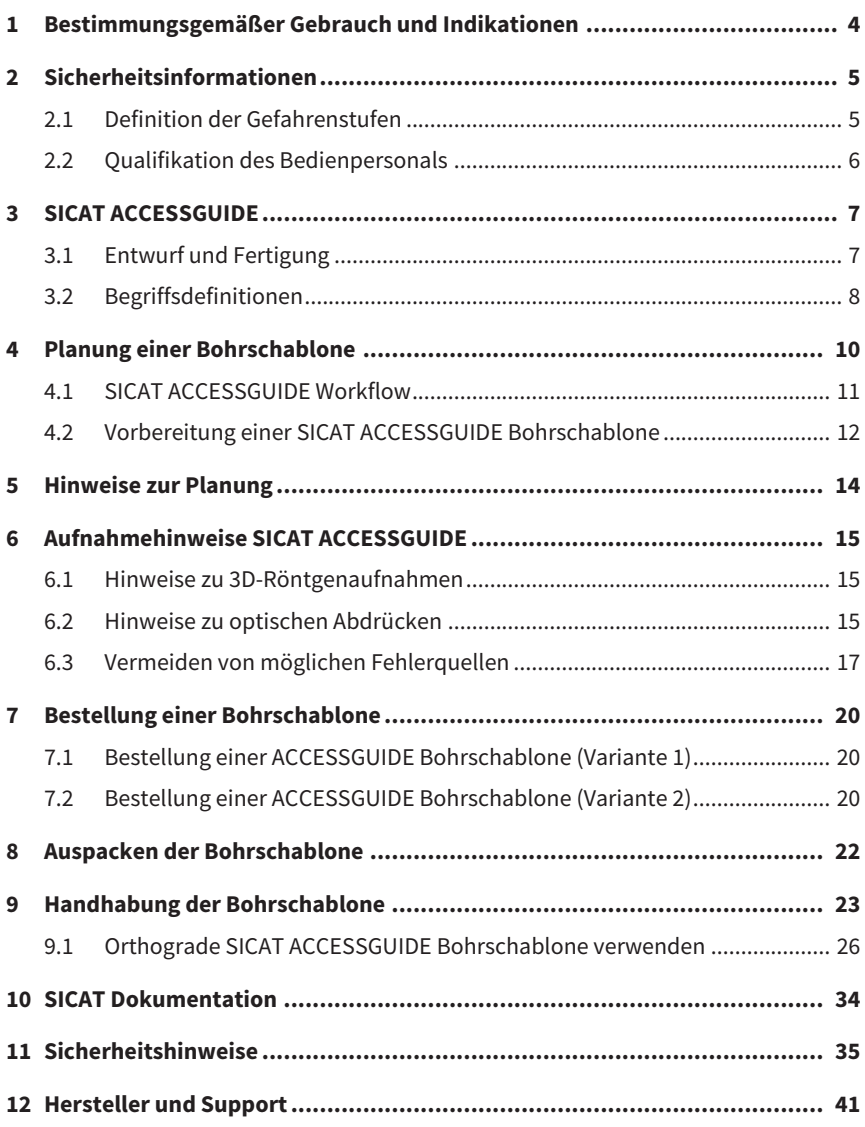

# *1 BESTIMMUNGSGEMÄSSER GEBRAUCH UND INDIKATIONEN*

SICAT **ACCESS**GUIDE ist eine individuell auf den Patienten angepasste Bohrschablone für orthograde bzw. retrograde Zahnwurzelbehandlungen. Sie dient als Hilfsmittel, um zuvor identifizierte Zugangswege nach Plan umzusetzen. SICAT **ACCESS**GUIDE kann in zwei Varianten hergestellt werden, als orthograde SICAT **ACCESS**GUIDE und als retrograde SICAT **ACCESS**GUIDE. SICAT **ACCESS**GUIDE ist ein Einmalprodukt.

Die SICAT **ACCESS**GUIDE ist eine Sonderanfertigung.

#### **Indikationen**

SICAT **ACCESS**GUIDE dient der präzisen Führung von Bohrern und Werkzeugen bei endodontologischen Behandlungen.

Öffnung von Zugangswegen im intraoralen Bereich

- Öffnung von Zugangswegen im Kieferknochen für endodontologische Behandlungen (retrograde Variante)
- Öffnung von Zugangswegen im Zahn für endodontologische Behandlungen (orthograde Variante)

#### **Kontraindikationen**

■ Unzureichender Zahnstatus zur stabilen Abstützung der Bohrschablone

#### **Wichtiger Hinweis**

Aktuell ist die SICAT **ACCESS**GUIDE nur in der orthograden Variante verfügbar. Die Öffnung von Zugangswegen im Kieferknochen für endodontologische Behandlungen wird erst mit der retrograden Variante zur Verfügung stehen.

## **2 SICHERHEITSINFORMATIONEN**

# *2 SICHERHEITSINFORMATIONEN*

Es ist wichtig, dass Sie die folgenden sicherheitsrelevanten Abschnitte lesen, um Verletzungen von Bedienpersonal oder Patienten zu vermeiden und materiellen Schaden abzuwenden.

# **2.1 DEFINITION DER GEFAHRENSTUFEN**

Die Gebrauchsanweisung verwendet die folgenden Sicherheitskennzeichnungen:

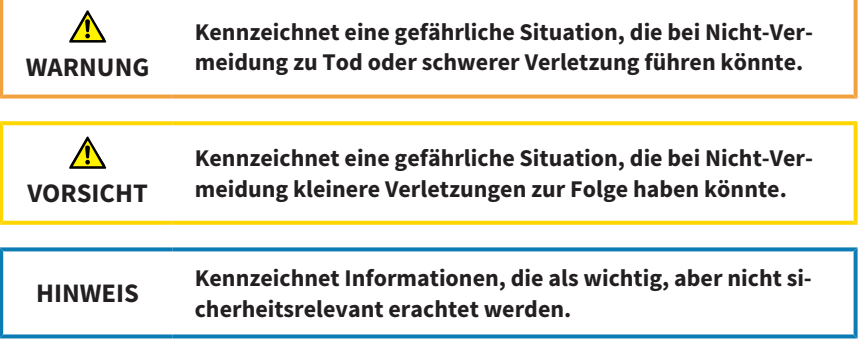

## **2.2 QUALIFIKATION DES BEDIENPERSONALS**

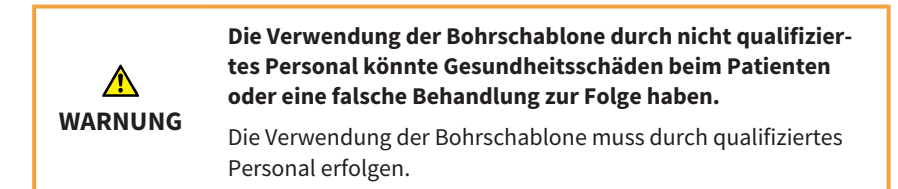

Um die Bohrschablone zu verwenden, müssen Sie die folgenden Voraussetzungen erfüllen:

- Sie haben die Gebrauchsanweisung gelesen.
- Sie haben sich mit den Voraussetzungen für die Verwendung der Bohrschablone vertraut gemacht.
- Sie sind in der Lage, Grenzen hinsichtlich der Anwendbarkeit zu erkennen und angemessene Schritte einzuleiten, falls dies erforderlich ist.

## **3 SICAT ACCESSGUIDE**

# *3 SICAT ACCESSGUIDE*

SICAT **ACCESS**GUIDE Bohrschablonen unterstützen Sie bei der Umsetzung Ihrer geplanten Wurzelbehandlung, die Sie mit SICAT Endo erstellt haben. SICAT **ACCESS**GUIDE Bohrschablonen sind eine Sonderanfertigung für den jeweiligen Patienten und führen Ihren Bohrer mit Hilfe von Führungshülsen an die von Ihnen geplanten Positionen im Zahn des Patienten.

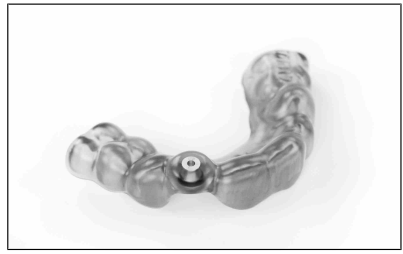

*SICAT ACCESSGUIDE*

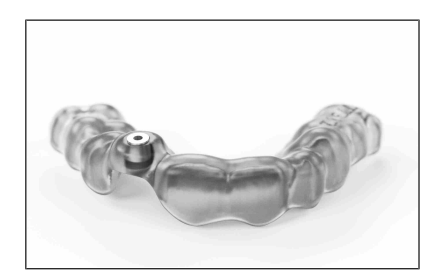

## **3.1 ENTWURF UND FERTIGUNG**

Auf der Basis von 3D-Röntgenaufnahmen, optischen Abdrücken und Ihrer Planung in SICAT Endo entwirft das SICAT-Labor die SICAT **ACCESS**GUIDE Bohrschablone.

Falls Sie keine Möglichkeit haben optische Abdrücke zu erstellen, können Sie auch die Gipsmodelle an SICAT senden, und SICAT übernimmt den optischen Scan der Gipsmodelle für Sie.

Sie erhalten für jede geplante Bohrung eine SICAT **ACCESS**GUIDE Bohrschablone.

# **3.2 BEGRIFFSDEFINITIONEN**

#### **EndoLine**

Eine EndoLine ist eine multifunktionale Messlinie, die zur Markierung des zu behandelnden Wurzelkanals und zur Lokalisierung der Wurzelspitze dient. Weitere Informationen zur Verwendung von EndoLines finden Sie in der Gebrauchsanweisung von SICAT Endo.

#### **Bohrkanal**

Auf Basis der EndoLine geplanter Weg für die Bohrung, der in SICAT Endo optisch dargestellt und bearbeitet werden kann.

#### **Bohrtiefe**

Die Bohrtiefe entspricht dem Abstand zwischen der Hülsenoberkante und dem Bohrkanalende. Sie wird bei der Planung der Bohrkanäle in SICAT Endo angezeigt. Außerdem finden Sie die geplante Bohrtiefe auf dem Bohrschablonen-Report, den Sie zusammen mit der Bohrschablone von SICAT erhalten.

#### **Guide-ID**

Die Guide-ID ist ein eindeutiger Code, der auf jeder Bohrschablone angebracht ist. Über die Guide-ID können Sie jederzeit die gelieferte Bohrschablone mit Ihrer Bestellung abgleichen. Sie finden die Guide-ID auch auf dem Bohrschablonen-Report.

#### **Durchmesser**

Sie sehen den Durchmesser für die geplante Bohrung bei der Planung der Bohrkanäle in SICAT Endo. Der Durchmesser der Bohrung entspricht dem Durchmesser des zu verwendenden Bohrers.

#### **Gipsmodelle**

Gipsmodelle werden durch Abformung des Gebisses angefertigt und dienen dazu, die Ausgangssituation für die Behandlungsplanung zu definieren. Sie können mit einem 3D-Scanner digitalisiert werden. Dadurch können optische Abdrücke erzeugt werden, die als Basis für die Planung der SICAT **ACCESS**GUIDE Bohrschablone dienen.

## **3 SICAT ACCESSGUIDE**

#### **Bohrschablone**

Eine Bohrschablone auf Basis eines SICAT **ACCESS**GUIDE Bohrschablonenmodells ist eine individuelle Sonderanfertigung für Ihren Patienten. Nach Aufsetzen der Bohrschablone auf die Zähne des Patienten führt die Schablone mit Hilfe einer Hülse Ihren Bohrer zielsicher an die von Ihnen zuvor geplante Position.

## **Optische Abdrücke**

Sie erhalten optische Abdrücke durch Aufnahmen des Kiefers mit einer 3D-Intraoralkamera oder durch Digitalisierung eines Gipsmodells mit einem 3D-Scanner.

# *4 PLANUNG EINER BOHRSCHABLONE*

Die SICAT **ACCESS**GUIDE Bohrschablone basiert auf der Behandlungsplanung, die Sie in SICAT Endo durchgeführt haben. Zusammen mit der Planung und der passenden Bohrhülse entwirft SICAT für Sie ein digitales Bohrschablonenmodell und fertigt auf Basis dessen eine Bohrschablone.

## **4.1 SICAT ACCESSGUIDE WORKFLOW**

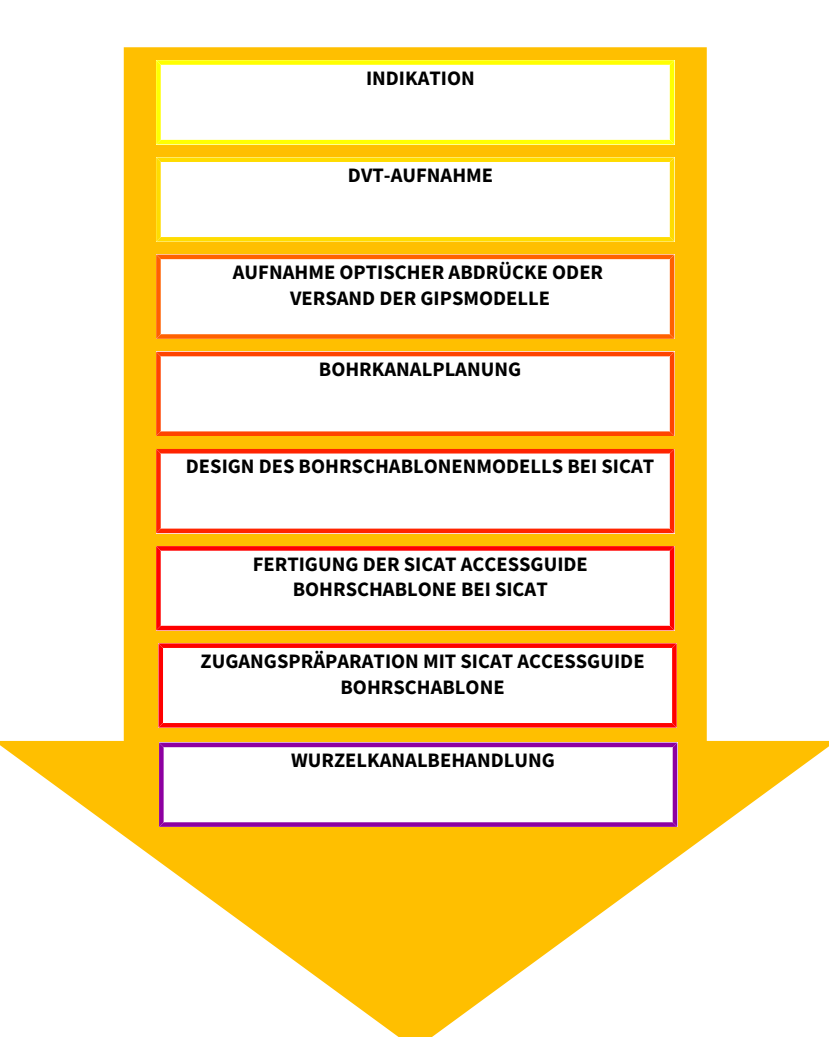

# **4.2 VORBEREITUNG EINER SICAT ACCESSGUIDE BOHRSCHABLONE**

Sie können eine SICAT **ACCESS**GUIDE Bohrschablone wie folgt vorbereiten:

- Lesen Sie optional Intraoralaufnahmen in SICAT Endo ein, und registrieren Sie die Intraoralaufnahmen in der 3D-Röntgenaufnahme.
- Importieren und registrieren Sie optische Abdrücke in SICAT Endo.
- Markieren Sie die zu behandelnden Wurzelkanäle mit Hilfe von EndoLines und planen Sie Bohrkanäle.

Falls Sie keine Möglichkeit haben optische Abdrücke zu erstellen, können Sie auch die Gipsmodelle an SICAT senden, und SICAT übernimmt den optischen Scan der Gipsmodelle für Sie.

Genauere Informationen zur Registrierung von Intraoralaufnahmen und zur Planung von Bohrkanälen finden Sie in der SICAT Endo-Gebrauchsanweisung.

Wichtige Tipps für die Planung Ihrer Bohrkanäle finden Sie hier: *Hinweise zur Planung [*▶ *Seite 14]*.

Informationen zur Erstellung von 3D-Röntgenaufnahmen und optischen Abdrücken finden Sie hier: *Aufnahmehinweise SICAT ACCESSGUIDE [*▶ *Seite 15]*.

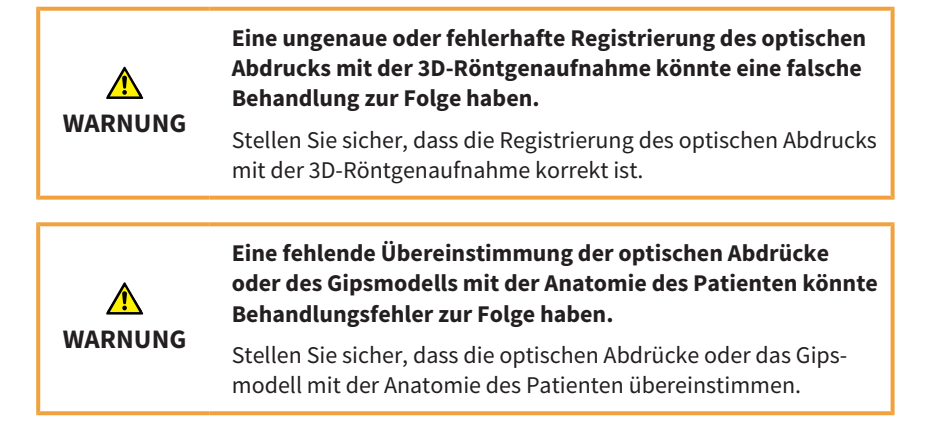

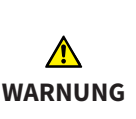

**Eine unzureichende Qualität und Präzision von optischen Abdrücken und 3D-Röntgenaufnahmen im Sinne der Zweckbestimmung könnten eine falsche Behandlung zur Folge haben.**

Benutzen Sie nur optische Abdrücke und 3D-Röntgenaufnahmen, die eine hinreichende Qualität und Präzision für die beabsichtigte Verwendung im Sinne der Zweckbestimmung aufweisen.

## **Unerwünschte Veränderungen des Zahnstatus könnten Gesundheitsschäden beim Patienten zur Folge haben.**

**WARNUNG**

Achten Sie darauf, dass die Zeitspanne zwischen der Anfertigung der optischen Abdrücke oder des Gipsmodells und dem Eingriff so gering wie möglich ist.

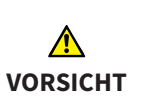

**Ein falscher Zustand des Zahnstatus im Gipsmodell oder im optischen Modell könnte Gesundheitsschäden beim Patienten oder eine falsche Behandlung zur Folge haben.**

Stellen Sie sicher, dass das Gipsmodell oder das optische Modell bei der Bestellung und vor der Verwendung der Bohrschablone den korrekten Zahnstatus widerspiegelt und aktuell ist.

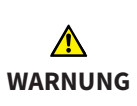

**Die unzureichende Verpackung von Gipsmodellen könnte eine Beschädigung der Gipsmodelle zur Folge haben.**

Verwenden Sie eine widerstandsfähige und ausreichend gepolsterte Verpackung für den Versand von Gipsmodellen.

# *5 HINWEISE ZUR PLANUNG*

Bei der Planung Ihrer Bohrkanäle beachten Sie bitte die folgenden wichtigen Tipps.

## **Kollision mit zu behandelndem Zahn**

Bild 1 zeigt die Kollision der Bohrhülse mit dem zu behandelnden Zahn. Vermeiden Sie ein solches Szenario, indem Sie nur oberhalb der optischen Abdrücke planen, um eine Überschneidung zu vermeiden. Ansonsten wird die Bohrschablone nicht auf den Patientenkiefer passen.

Bei mangelndem Platz ist eine solche Planung grundsätzlich aber möglich. Vor dem Einsetzen der SICAT **ACCESS**GUIDE Bohrschablone muss in diesem Fall die okklusale Füllung entfernt werden.

#### **Mundöffnung des Patienten**

Bild 2 zeigt die patientenindividuelle Mundöffnung, die sich von Patient zu Patient stark unterscheiden kann. Passen Sie falls erforderlich die Planung der Bohrkanäle an die individuellen Erfordernisse des Patienten an.

Bitte beachten Sie, dass es insbesondere im Seitenzahnbereich vorkommen kann, dass die SICAT **ACCESS**GUIDE nicht verwendbar ist, falls die Größe der Mundöffnung des Patienten nicht ausreicht, um den Bohrer in die Hülse einführen zu können.

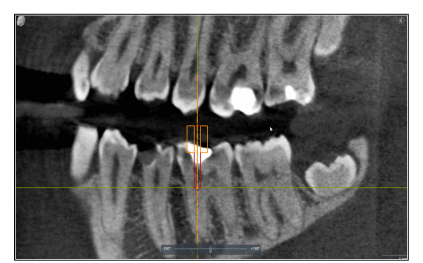

*Bild 1: Kollision Bohrhülse mit Zahn Bild 2: Mundöffnung*

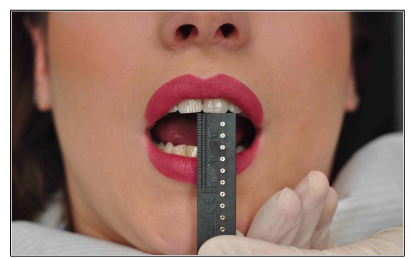

# *6 AUFNAHMEHINWEISE SICAT ACCESSGUIDE*

Auf den folgenden Seiten finden Sie Hinweise zur Erstellung von 3D-Röntgenaufnahmen und zu optischen Abdrücken, die für SICAT **ACCESS**GUIDE Bohrschablonen relevant sind.

# **6.1 HINWEISE ZU 3D-RÖNTGENAUFNAHMEN**

Für optimale Aufnahmeergebnisse beachten Sie bitte die folgenden Hinweise:

- Nehmen Sie den Patienten nicht bei geschlossener Okklusion auf. Sperren Sie den Biss beispielsweise leicht mit Wattepads oder verwenden Sie die entsprechenden Halter.
- Entnehmen Sie herausnehmbare Metallteile aus dem Mund des Patienten, beispielsweise Prothesen.
- Nehmen Sie nach Möglichkeit mindestens 75 % des Kieferbogens auf. Das erhöht die Wahrscheinlichkeit, dass Sie genügend artefaktfreie Zähne für die Registrierung verwenden können. Dies ist bei entsprechender Positionierung auch bei 3D-Röntgenaufnahmen mit einem Volumen von 5 cm x 5 cm möglich.
- Zur besseren Darstellung der Schleimhaut in der 3D-Röntgenaufnahme können Sie Kiefer und Lippe oder Backe mittels Watterollen separieren.

# **6.2 HINWEISE ZU OPTISCHEN ABDRÜCKEN**

Nehmen Sie nach Möglichkeit mindestens 75 % des Kieferbogens auf, um einen stabilen Sitz der Bohrschablone zu gewährleisten und um die Wahrscheinlichkeit zu erhöhen, dass Sie genügend artefaktfreie Zähne für die Registrierung verwenden können.

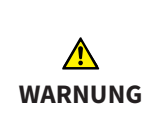

**Eine ungenaue oder fehlerhafte Registrierung des optischen Abdrucks mit der 3D-Röntgenaufnahme könnte eine falsche Behandlung zur Folge haben.**

Stellen Sie sicher, dass die Registrierung des optischen Abdrucks mit der 3D-Röntgenaufnahme korrekt ist.

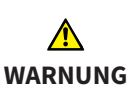

**Eine fehlende Übereinstimmung der optischen Abdrücke oder des Gipsmodells mit der Anatomie des Patienten könnte Behandlungsfehler zur Folge haben.**

Stellen Sie sicher, dass die optischen Abdrücke oder das Gipsmodell mit der Anatomie des Patienten übereinstimmen.

**Eine unzureichende Qualität und Präzision von optischen Abdrücken und 3D-Röntgenaufnahmen im Sinne der Zweckbestimmung könnten eine falsche Behandlung zur Folge haben.**

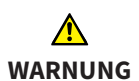

Benutzen Sie nur optische Abdrücke und 3D-Röntgenaufnahmen, die eine hinreichende Qualität und Präzision für die beabsichtigte Verwendung im Sinne der Zweckbestimmung aufweisen.

# **Unerwünschte Veränderungen des Zahnstatus könnten Gesundheitsschäden beim Patienten zur Folge haben.**

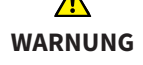

Achten Sie darauf, dass die Zeitspanne zwischen der Anfertigung der optischen Abdrücke oder des Gipsmodells und dem Eingriff so gering wie möglich ist.

**Ein falscher Zustand des Zahnstatus im Gipsmodell oder im optischen Modell könnte Gesundheitsschäden beim Patienten oder eine falsche Behandlung zur Folge haben.**

**VORSICHT**

Stellen Sie sicher, dass das Gipsmodell oder das optische Modell bei der Bestellung und vor der Verwendung der Bohrschablone den korrekten Zahnstatus widerspiegelt und aktuell ist.

# **6.3 VERMEIDEN VON MÖGLICHEN FEHLERQUELLEN**

#### **Patientenbewegung**

Bild 1: Durch die ungewollte Lageveränderung des Patienten während der Aufnahme entstehen Bewegungsartefakte, die das Bild unscharf erscheinen lassen. Diese Artefakte erschweren die Registrierung von optischen Abdrücken und 3D-Röntgenaufnahme. Daher ist es wichtig, dass Sie den Patienten vor der 3D-Röntgenaufnahme darauf hinweisen, dass er sich für die Dauer der 3D-Röntgenaufnahme nicht bewegen darf. Wenn eine Aufnahme Bewegungsartefakte enthält, ist eine genaue Registrierung nicht möglich. SICAT kann mit einer solchen 3D-Röntgenaufnahme keine Bohrschablone herstellen. Eine erneute 3D-Röntgenaufnahme ist notwendig.

#### **Metallartefakte**

Bild 2: Die genaue Form eines mit Metall oder Keramik restaurierten Zahnes lässt sich in der 3D-Röntgenaufnahme aufgrund von Metallartefakten nicht eindeutig rekonstruieren. Diese Zähne, sowie in vielen Fällen auch benachbarte Zähne, die durch diese Metallartefakte beeinträchtigt werden, können Sie weder zur Registrierung noch zur Beurteilung einer Registrierung verwenden.

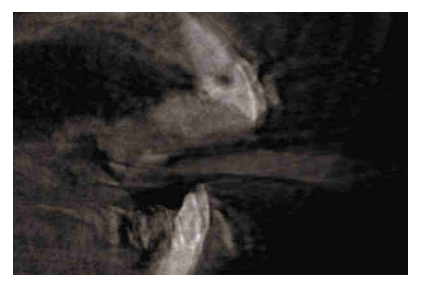

Bild 1: Patientenbewegung and a state base Bild 2: Metallartefakte

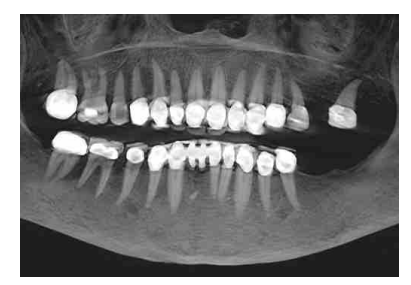

#### **6 AUFNAHMEHINWEISE SICAT ACCESSGUIDE**

#### **Optische Abdrücke entsprechen nicht der Kiefersituation**

Bild 3: SICAT fertigt die Bohrschablone auf Basis der optischen Abdrücke an. Fehlerhafte Aufnahmedaten können dazu führen, dass eine Bohrschablone nicht korrekt auf den Patientenkiefer passt. Stellen Sie daher unbedingt sicher, dass die optischen Abdrücke der Patientensituation exakt entsprechen.

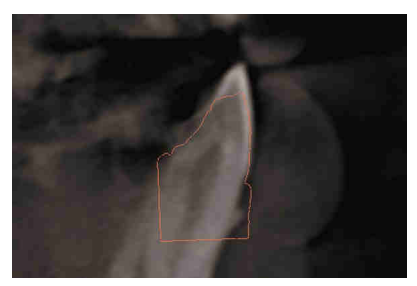

Bild 3: Optische Abdrücke entsprechen nicht der Kiefersituation

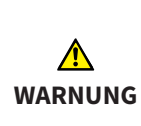

**Eine unzureichende Qualität und Präzision von optischen Abdrücken und 3D-Röntgenaufnahmen im Sinne der Zweckbestimmung könnten eine falsche Behandlung zur Folge haben.**

Benutzen Sie nur optische Abdrücke und 3D-Röntgenaufnahmen, die eine hinreichende Qualität und Präzision für die beabsichtigte Verwendung im Sinne der Zweckbestimmung aufweisen.

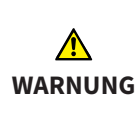

**Unerwünschte Veränderungen des Zahnstatus könnten Gesundheitsschäden beim Patienten zur Folge haben.**

Achten Sie darauf, dass die Zeitspanne zwischen der Anfertigung der optischen Abdrücke oder des Gipsmodells und dem Eingriff so gering wie möglich ist.

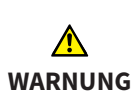

**Eine fehlende Übereinstimmung der optischen Abdrücke oder des Gipsmodells mit der Anatomie des Patienten könnte Behandlungsfehler zur Folge haben.**

Stellen Sie sicher, dass die optischen Abdrücke oder das Gipsmodell mit der Anatomie des Patienten übereinstimmen.

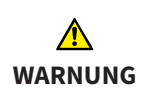

**Eine ungenaue oder fehlerhafte Registrierung des optischen Abdrucks mit der 3D-Röntgenaufnahme könnte eine falsche Behandlung zur Folge haben.**

Stellen Sie sicher, dass die Registrierung des optischen Abdrucks mit der 3D-Röntgenaufnahme korrekt ist.

# *7 BESTELLUNG EINER BOHRSCHABLONE*

Auf den nachfolgenden Seiten haben wir für Sie alle wichtigen Versandinformationen für den Bohrschablonen-Bestellvorgang aus SICAT Endo zusammengefasst:

- SICAT **ACCESS**GUIDE (Variante 1), bei Vorliegen integrierter optischer Abdrücke
- SICAT **ACCESS**GUIDE (Variante 2), ohne Vorliegen integrierter optischer Abdrücke

## **7.1 BESTELLUNG EINER ACCESSGUIDE BOHRSCHABLONE (VARIANTE 1)**

Bei Vorliegen integrierter optischer Abdrücke:

SICAT fertigt für Sie die patientenindividuelle **ACCESS**GUIDE Bohrschablone an. Bitte verwenden Sie ausschließlich den Bestellassistenten von SICAT Endo.

- Über den Bestellassistenten können Sie SICAT den Auftrag online zukommen lassen.
- Sie können Ihre Bestellungen jederzeit über das SICAT Portal einsehen und bearbeiten.

# **7.2 BESTELLUNG EINER ACCESSGUIDE BOHRSCHABLONE (VARIANTE 2)**

Ohne Vorliegen integrierter optischer Abdrücke:

SICAT fertigt für Sie die patientenindividuelle **ACCESS**GUIDE Bohrschablone an. Bitte senden Sie die nachstehenden Komponenten an:

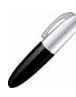

**SICAT GmbH & Co. KG Abteilung SGL Schwertberger Straße 14-16 53177 Bonn, Deutschland**

- 1. **Gipsmodell**
- 2. **Begleitschein zur Identifizierung des eingesandten Gipsmodells**

#### **7 BESTELLUNG EINER BOHRSCHABLONE**

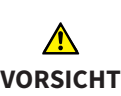

**Fehlende und falsche Komponenten im Bestellpaket könnten eine fehlerhafte Bohrschablone zur Folge haben.**

Stellen Sie sicher, dass die notwendigen und korrekten Komponenten in Ihrem Bestellpaket enthalten sind.

**Die unzureichende Verpackung von Gipsmodellen könnte eine Beschädigung der Gipsmodelle zur Folge haben.**

**WARNUNG** Verwenden Sie eine widerstandsfähige und ausreichend gepolsterte Verpackung für den Versand von Gipsmodellen.

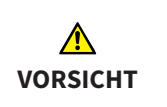

**Eine fehlende Beschriftung des Gipsmodells könnte eine falsche Zuordnung von Patient und Gipsmodell zur Folge haben.**

Beschriften Sie das Gipsmodell mit den Patienteninformationen.

**Ein falscher Behandlungsplan könnte Gesundheitsschäden**

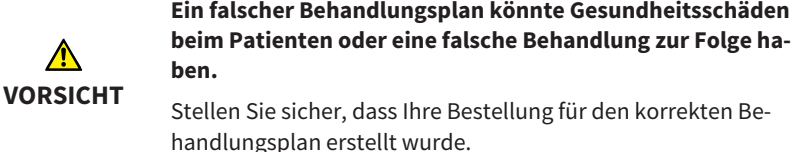

**HINWEIS** Bitte beachten Sie, dass Sie patientenbezogene Daten in anonymisierter Form verschicken.

# *8 AUSPACKEN DER BOHRSCHABLONE*

Bitte beachten Sie die folgenden Punkte beim Auspacken der Bohrschablone:

- Überprüfen Sie den Inhalt des Versandkartons auf Vollständigkeit:
	- Bohrschablonen-Report
	- Gebrauchsanweisung
	- Korrekte Anzahl Bohrschablonen
	- Korrekte Anzahl Bohrer (optional): Bei Bestellung über SICAT
- Überprüfen Sie, ob die Anzahl der Bohrschablonen der Anzahl der geplanten Bohrkanäle entspricht. Sollte die Anzahl nicht übereinstimmen, wenden Sie sich bitte an den SICAT Bohrschablonen-Support.
- Stellen Sie sicher, dass die Bohrschablonen unversehrt sind. Beschädigte Bohrschablonen dürfen nicht verwendet werden. Sie stellen ein erhöhtes Verletzungsrisiko für den Patienten dar, das unter allen Umständen zu vermeiden ist.
- Überprüfen Sie die Informationen auf dem Bohrschablonen-Report. Stellen Sie sicher, dass die aufgeführten Informationen korrekt sind und mit der von Ihnen durchgeführten Planung übereinstimmen. Prüfen Sie, ob die Informationen auf dem Report mit den Informationen des Patienten übereinstimmen, der behandelt werden soll.

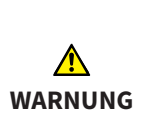

#### **Eine beschädigte Bohrschablone könnte Gesundheitsschäden zur Folge haben.**

Überprüfen Sie die Bohrschablone vor der Verwendung auf Schäden. Beispiele für Schäden sind Deformationen, Risse, Brüche, Spalten und lose Teile.

# *9 HANDHABUNG DER BOHRSCHABLONE*

Bitte beachten Sie die folgenden Punkte vor dem Gebrauch der Bohrschablone:

- Um eine Verformung der Bohrschablone zu vermeiden, schützen Sie die Schablone bitte vor direkter Sonneneinstrahlung und hohen Temperaturen.
- Überprüfen Sie die Bohrschablone vor dem Eingriff und vor dem Anlegen des Kofferdams. Überprüfen Sie den sicheren und eindeutigen Sitz der Bohrschablone auf dem Gipsmodell, falls vorhanden, oder im Mund des Patienten. Stellen Sie sicher, dass die Position der Bohrhülsen Ihrer Planung entspricht. Sollte die Prüfung nicht erfolgreich sein, dürfen Sie die Bohrschablone nicht verwenden.
- Sie müssen die Bohrschablone vor der Verwendung desinfizieren. Verwenden Sie für die Desinfektion nur Mittel, die für diesen Zweck zugelassen sind.
- Überprüfen Sie vor der Anwendung der Bohrschablone die zu verwendenden Bohrer und Bohrhülsen auf Beschädigung. Um ein Verkanten der Bohrer in einer Hülse zu vermeiden, verwenden Sie nur einwandfreie Bohrer und Hülsen.
- Stellen Sie während der Verwendung der Bohrschablone sicher, dass Sie die Schablone eindeutig und verwacklungsfrei auf den Zähnen positionieren können. Ansonsten ist mit einer Verminderung der Genauigkeit der Bohrungen zu rechnen.

**Die Verwendung eines ungeeigneten Bohrers könnte Gesundheitsschäden beim Patienten oder eine falsche Behandlung zur Folge haben.**

Verwenden Sie einen geeigneten Bohrer.

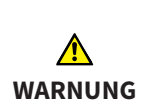

**WARNUNG**

**Eine fehlende Kombinierbarkeit von Bohrer und Bohrhülse könnte Gesundheitsschäden beim Patienten zur Folge haben.**

Stellen Sie sicher, dass der Bohrer, den Sie verwenden wollen, zur Bohrhülse der Bohrschablone passt.

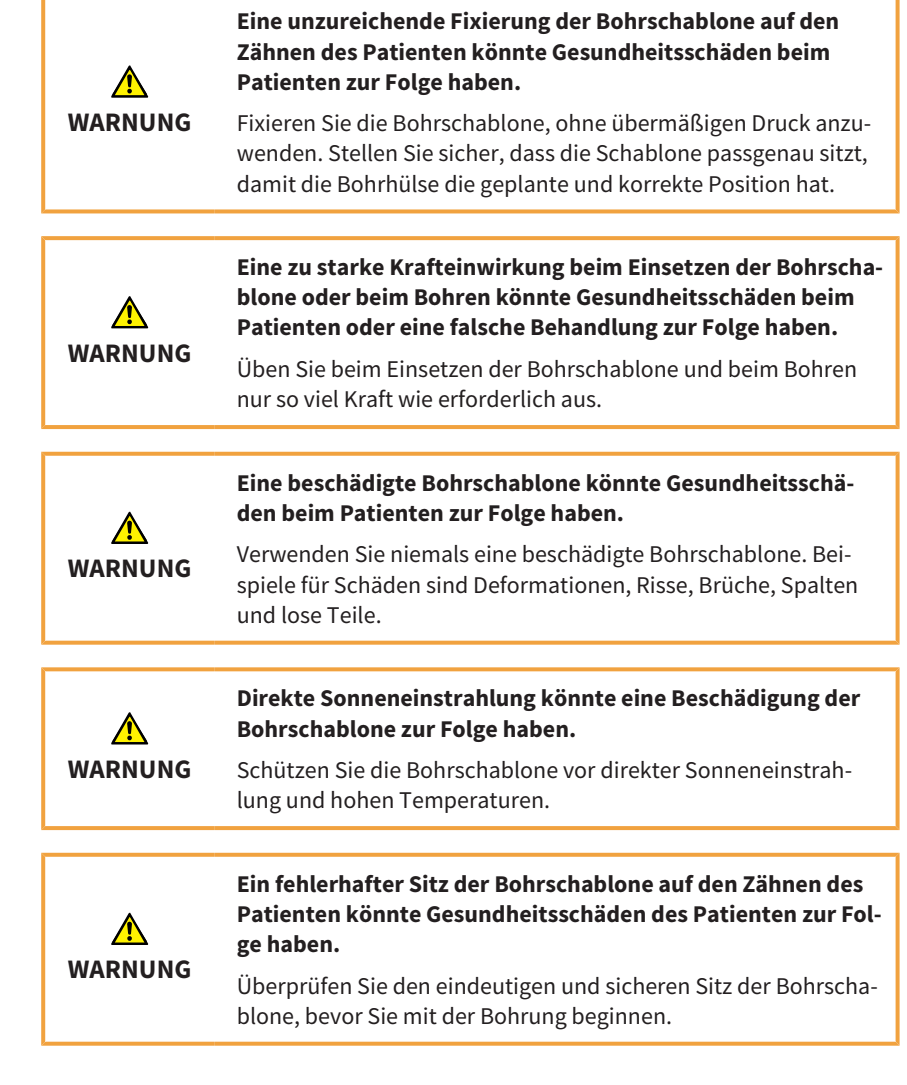

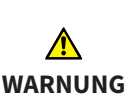

**Eine fehlende Reinigung oder Desinfektion der Bohrschablone vor der Verwendung könnte Gesundheitsschäden des Patienten zur Folge haben.**

Reinigen und desinfizieren Sie die Bohrschablone vor der ersten Verwendung.

**Die Verwendung falscher Desinfektionsmittel und die Anwendung eines falschen Desinfektionsprozesses für die Bohrschablone könnten Schäden zur Folge haben.**

**WARNUNG**

Verwenden Sie nur Desinfektionsprozesse und/oder Desinfektionsmittel, die für PMMA (Polymethylmethacrylat)-Materialien geeignet sind.

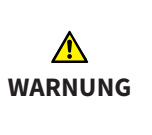

## **Eine auf Wärme basierende Methode zur Desinfektion oder Sterilisation (z.B. Autoklavieren) könnte Schäden an der Bohrschablone zur Folge haben.**

Verwenden Sie keine auf Wärme basierende Methode zur Desinfektion oder Sterilisation der Bohrschablone.

## **9.1 ORTHOGRADE SICAT ACCESSGUIDE BOHRSCHABLONE VERWENDEN**

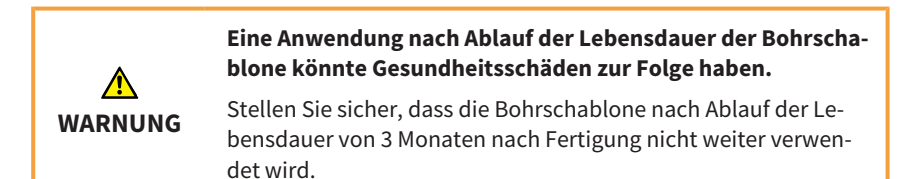

In diesem Kapitel erfahren Sie, wie Sie eine orthograde SICAT **ACCESS**GUIDE Bohrschablone verwenden. Einige Schritte sind optional und müssen nicht durchgeführt werden.

#### **Sitz der Bohrschablone überprüfen**

- Überprüfen Sie den eindeutigen und sicheren Sitz der Bohrschablone im Mund des Patienten.
- Stellen Sie sicher, dass die Position der Bohrhülse Ihrer Planung entspricht.
- Sollte die Prüfung nicht erfolgreich sein, dürfen Sie die Bohrschablone nicht verwenden.

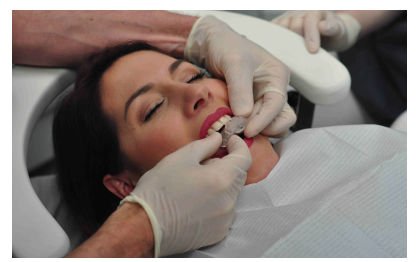

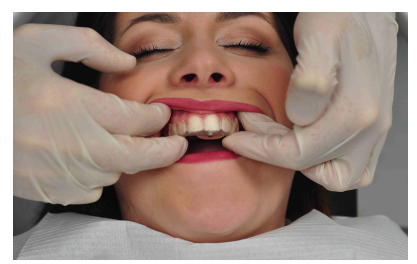

*Bild 1: Bohrschablone aufsetzen Bild 2: Sitz der Bohrschablone überprüfen*

## **WARNUNG Eine zu geringe Anzahl an Zähnen im Mund des Patienten könnte eine falsche Behandlung zur Folge haben.**

Überprüfen Sie, ob genug Zähne vorhanden sind, um einen eindeutigen und sicheren Sitz der Bohrschablone zu gewährleisten.

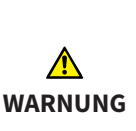

**Die fehlende Berücksichtigung der medizinischen Vorgeschichte des Patienten könnte Gesundheitsschäden beim Patienten zur Folge haben.**

Berücksichtigen Sie vor der Behandlung die medizinische Vorgeschichte des Patienten. Vorerkrankungen sind beispielsweise Allergien, insbesondere auf verwendete Materialien im Dentalbereich, Asthma oder andere relevante Gesundheitsprobleme.

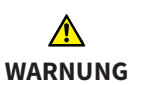

**Ein fehlerhafter Sitz der Bohrschablone auf den Zähnen des Patienten könnte Gesundheitsschäden des Patienten zur Folge haben.**

Überprüfen Sie den eindeutigen und sicheren Sitz der Bohrschablone, bevor Sie mit der Bohrung beginnen.

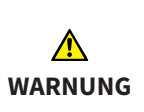

**Eine zu starke Krafteinwirkung beim Einsetzen der Bohrschablone oder beim Bohren könnte Gesundheitsschäden beim Patienten oder eine falsche Behandlung zur Folge haben.**

Üben Sie beim Einsetzen der Bohrschablone und beim Bohren nur so viel Kraft wie erforderlich aus.

#### **Hinweise zur Verwendung eines Kofferdams**

Sie können die SICAT **ACCESS**GUIDE Bohrschablone mit einem Kofferdam verwenden. Beachten Sie in diesem Fall bitte die folgenden Hinweise:

- Bevor Sie den Kofferdam anlegen, prüfen Sie den Sitz der Bohrschablone im Mund des Patienten.
- Der Kofferdam muss gesetzt werden, bevor Sie mit der Behandlung beginnen.
- Alle Zähne, auf denen die Schiene aufliegt, müssen durch den Kofferdam gesteckt werden.
- Die Klammern für den Kofferdam müssen soweit auseinander liegen, dass die Bohrschablone dazwischen passt.
- Stellen Sie sicher, dass die Bohrschablone nicht an den Klammern des Kofferdams anliegt.

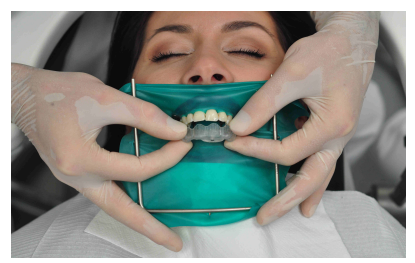

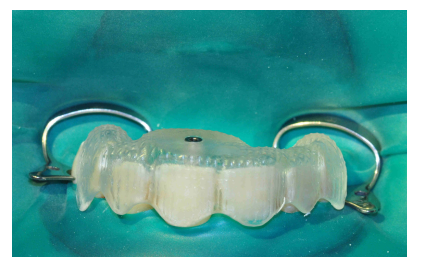

*Bild 1: Bohrschablone aufsetzen Bild 2: Kofferdam mit Klammern*

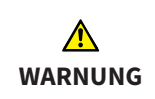

**Veränderungen an der Bohrschablone könnten Gesundheitsschäden oder eine falsche Behandlung zur Folge haben.**

Nehmen Sie keine Veränderungen an der Bohrschablone vor.

#### **9 HANDHABUNG DER BOHRSCHABLONE**

#### **Zahn vorbereiten**

- 1. Überprüfen Sie, ob die von der Bohrschablone markierte Stelle mit der Stelle übereinstimmt, die Sie trepanieren wollen.
- 2. Zusätzlich können Sie die betreffende Stelle auf dem Zahnschmelz mit Hilfe eines Farbmarkers (Kariesdetektor, Pariser Rot) oder eines dünnen, rotierenden Instruments (z.B. Fissurenerweiterer) markieren.

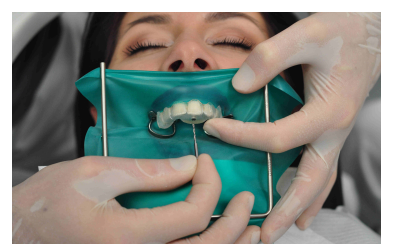

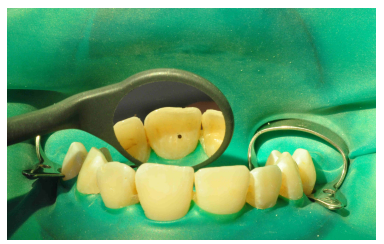

*Bild 1: Zahn markieren Bild 2: Markierung überprüfen*

- 3. Prüfen Sie die markierte Stelle mit aufgesetzter Bohrschablone.
- 4. Tragen Sie den Zahnschmelz oder die Restaurationen an der markierten Stelle mit einem diamantierten Instrument bis zum Dentin in der Achse der Bohrhülse ab. Um die Hülse nicht zu beschädigen, sollten Sie nicht durch die Hülse arbeiten.

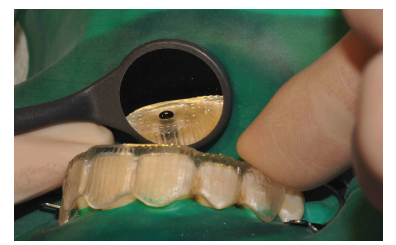

*Bild 3: Markierung mit Bohrschablone prüfen Bild 4: Zahnschmelz abtragen*

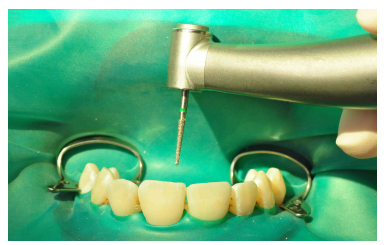

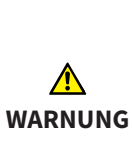

**Die fehlende Vorbereitung der Zahnoberfläche oder des Bohrpunktes könnte Gesundheitsschäden beim Patienten zur Folge haben.**

Bevor Sie mit der Bohrung beginnen, müssen Sie die Zahnoberfläche für die Bohrung vorbereiten, z.B. indem Sie Zahnschmelz oder Restaurationen entfernen oder eine möglichst orthogonale Fläche zur Bohrrichtung schaffen.

#### **Bohrung vorbereiten**

- 1. Setzen Sie die Bohrschablone erneut auf und überprüfen Sie den eindeutigen und sicheren Sitz der Bohrschablone im Mund des Patienten.
- 2. Übertragen Sie die Bohrtiefe, die Sie in SICAT Endo geplant haben, mit Hilfe eines Lineals und eines Gummistops.
- 3. Führen Sie den Bohrer in die Bohrhülse ein.
- 4. Stellen Sie sicher, dass der Bohrer beim Einführen nicht rotiert, da er dadurch verkanten und die Bohrhülse beschädigen könnte.
- 5. Falls Sie beim Einführen des Bohrers Probleme haben, führen Sie den Bohrer in die Bohrhülse ein, bevor Sie den Bohrer am Handstück befestigen.

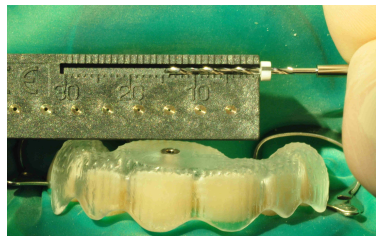

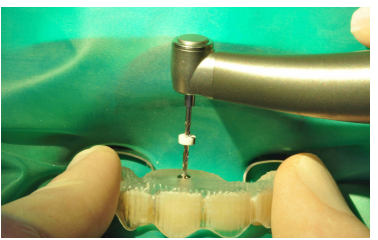

*Bild 1: Bohrtiefe übertragen Bild 2: Bohrer in Bohrhülse einführen*

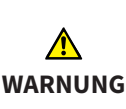

**Ein fehlerhafter Sitz der Bohrschablone auf den Zähnen des Patienten könnte Gesundheitsschäden des Patienten zur Folge haben.**

Überprüfen Sie den eindeutigen und sicheren Sitz der Bohrschablone, bevor Sie mit der Bohrung beginnen.

**Eine unzureichende Fixierung der Bohrschablone auf den Zähnen des Patienten könnte Gesundheitsschäden beim Patienten zur Folge haben.**

**WARNUNG**

Fixieren Sie die Bohrschablone, ohne übermäßigen Druck anzuwenden. Stellen Sie sicher, dass die Schablone passgenau sitzt, damit die Bohrhülse die geplante und korrekte Position hat.

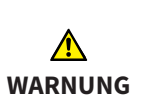

**Eine fehlende Kombinierbarkeit von Bohrer und Bohrhülse könnte Gesundheitsschäden beim Patienten zur Folge haben.**

Stellen Sie sicher, dass der Bohrer, den Sie verwenden wollen, zur Bohrhülse der Bohrschablone passt.

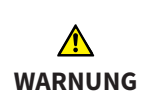

**Die Verwendung eines ungeeigneten Bohrers könnte Gesundheitsschäden beim Patienten oder eine falsche Behandlung zur Folge haben.**

Verwenden Sie einen geeigneten Bohrer.

**Eine unsachgemäße Nutzung der Bohrschablone könnte Gesundheitsschäden beim Patienten zur Folge haben.**

Nutzen Sie die Bohrschablone ausschließlich gemäß dem beigefügten Report und der folgenden Bohranweisung:

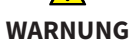

▶ Das initiale Einführen des Bohrers in die Hülse darf nicht unter Rotation erfolgen.

▶ Geführte Bohrungen müssen immer intermittierend und unter permanenter Wasserkühlung durchgeführt werden.

▶ Beachten Sie die Hinweise des Bohrerherstellers.

#### **9 HANDHABUNG DER BOHRSCHABLONE**

#### **Hinweise zur Verwendung des Bohrers**

Beachten Sie bei der Verwendung des Bohrers bitte die folgenden Hinweise:

- Falls erforderlich, beginnen Sie mit einem kürzeren Bohrer, bevor Sie zu einem längeren Bohrer wechseln.
- Verwenden Sie einen Gummistop, um die exakte Bohrtiefe am Bohrer einzustellen.
- Die Eindringtiefe, die Sie über den Gummistop eingestellt haben, darf nicht überschritten werden.
- Beachten Sie die Empfehlungen des Herstellers zur Häufigkeit der Verwendung des Bohrers.

#### **Bohrung durchführen**

- 1. Fixieren Sie die Bohrschablone im Mund des Patienten.
- 2. Führen Sie die Bohrung unter ständiger Kühlung mit kontinuierlichem, leichten Druck durch. Arbeiten Sie intermittierend.
- 3. Beachten Sie bei der Bohrung die vom Hersteller des Bohrers vorgegebene Drehzahl.

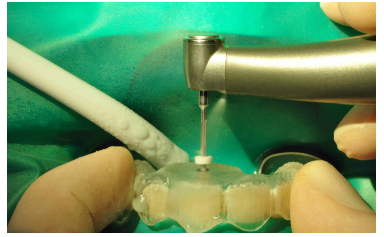

*Bild 1: Bohrung durchführen Bild 2: Bohrkanal spülen*

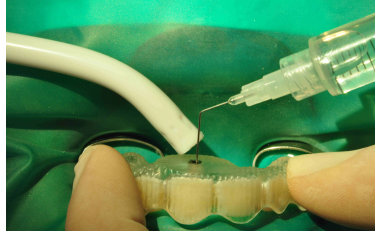

4. Sollte der Bohrer bei leichtem Druck nicht vordringen, befinden sich eventuell noch Zahnschmelz oder eine Restauration in Kontakt mit der Bohrerspitze. In diesem Fall müssen Sie erneut die Schritte aus dem Abschnitt **Zahn vorbereiten** durchführen.

#### **9 HANDHABUNG DER BOHRSCHABLONE**

- 5. Entfernen Sie in kurzen regelmäßigen Abständen die Dentinrückstände am Bohrer und aus dem Bohrloch, indem Sie den Bohrkanal spülen. Andernfalls könnte der Vorschub behindert werden.
- 6. Prüfen Sie in regelmäßigen Abständen, dass der Bohrer und die Bohrhülse unbeschädigt sind.
- 7. Verifizieren Sie die korrekte Position des Gummistops auf dem Bohrer, bevor Sie die finale Bohrtiefe erreicht haben.
- 8. Beenden Sie die Bohrung, sobald der Gummistop die Hülsenoberkante berührt.

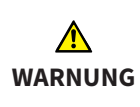

**Veränderungen an der Bohrschablone könnten Gesundheitsschäden oder eine falsche Behandlung zur Folge haben.**

Nehmen Sie keine Veränderungen an der Bohrschablone vor.

# *10 SICAT DOKUMENTATION*

Sie erhalten von SICAT zusammen mit der individuell hergestellten Bohrschablone die folgenden Dokumente:

#### **Report**

Wesentlicher Bestandteil des Reports sind die Informationen zur Länge der geplanten Bohrkanäle. Der Report enthält die Abstände der Oberkante der Bohrhülse bis zum Zielpunkt des Bohrkanals.

Der Report beinhaltet außerdem folgende Informationen:

- Innendurchmesser der verwendeten Hülse
- Wurzelkanalbeschreibung aus SICAT Endo
- Bestellinformationen

Auch Informationen zur Durchführung der Bohrung finden Sie im Report.

#### **Prüfbescheinigung**

Die Prüfbescheinigung enthält die Abweichungen der Position der tatsächlichen Hülse zu der digitalen Behandlungsplanung. SICAT garantiert eine Fertigungsgenauigkeit von max. 0,5 mm am apikalen Ende der Bohrung.

#### **Konformitätserklärung**

Mit der Konformitätserklärung bestätigt SICAT, dass die Bohrschablone alle Anforderungen der auf das Produkt anwendbaren EG-Richtlinien erfüllt. Sie finden auf der Konformitätserklärung neben der Anschrift des Herstellers auch eine Produktbeschreibung.

# **Bestellung**

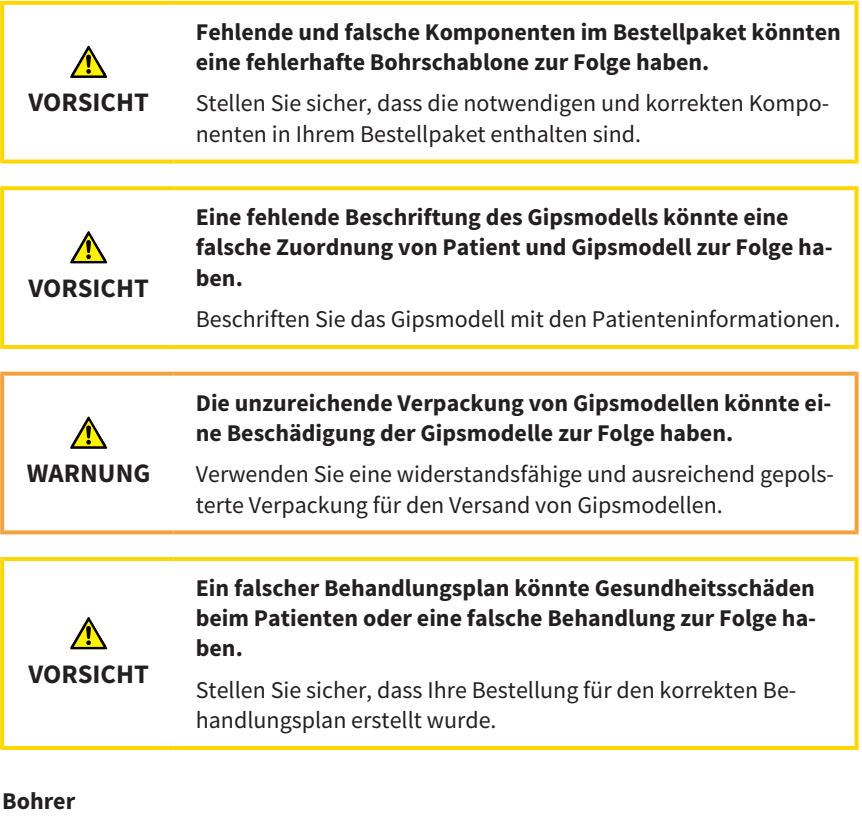

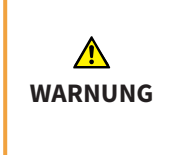

**Eine fehlende Kombinierbarkeit von Bohrer und Bohrhülse könnte Gesundheitsschäden beim Patienten zur Folge haben.**

Stellen Sie sicher, dass der Bohrer, den Sie verwenden wollen, zur Bohrhülse der Bohrschablone passt.

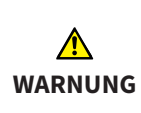

**Die Verwendung eines ungeeigneten Bohrers könnte Gesundheitsschäden beim Patienten oder eine falsche Behandlung zur Folge haben.**

Verwenden Sie einen geeigneten Bohrer.

#### **Bohrschablone**

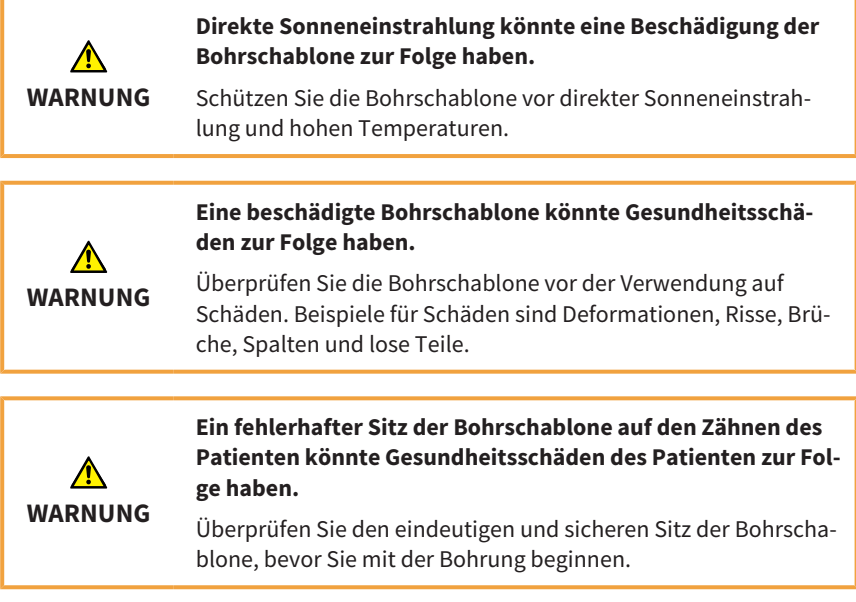

## **Veränderungen an der Bohrschablone**

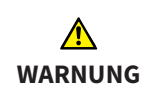

**Veränderungen an der Bohrschablone könnten Gesundheitsschäden oder eine falsche Behandlung zur Folge haben.**

Nehmen Sie keine Veränderungen an der Bohrschablone vor.

# **Reinigung**

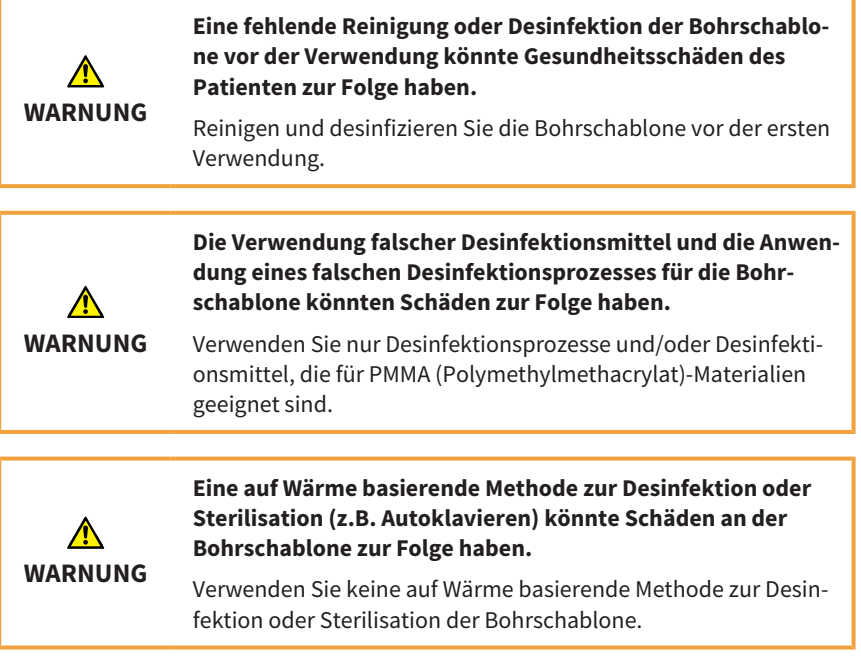

# **Optische Abdrücke**

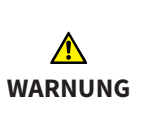

**Eine ungenaue oder fehlerhafte Registrierung des optischen Abdrucks mit der 3D-Röntgenaufnahme könnte eine falsche Behandlung zur Folge haben.**

Stellen Sie sicher, dass die Registrierung des optischen Abdrucks mit der 3D-Röntgenaufnahme korrekt ist.

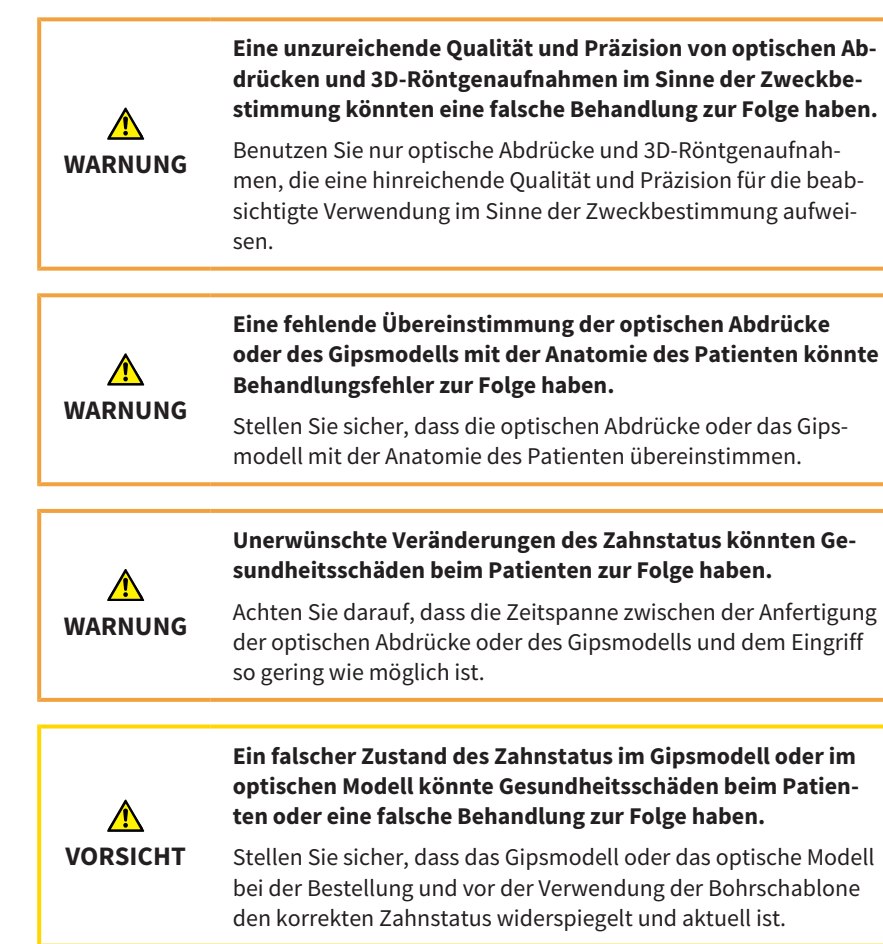

#### **Qualifikation des Benutzers**

**Die Verwendung der Bohrschablone durch nicht qualifiziertes Personal könnte Gesundheitsschäden beim Patienten oder eine falsche Behandlung zur Folge haben.**

Die Verwendung der Bohrschablone muss durch qualifiziertes Personal erfolgen.

**WARNUNG**

#### **Anwendung**

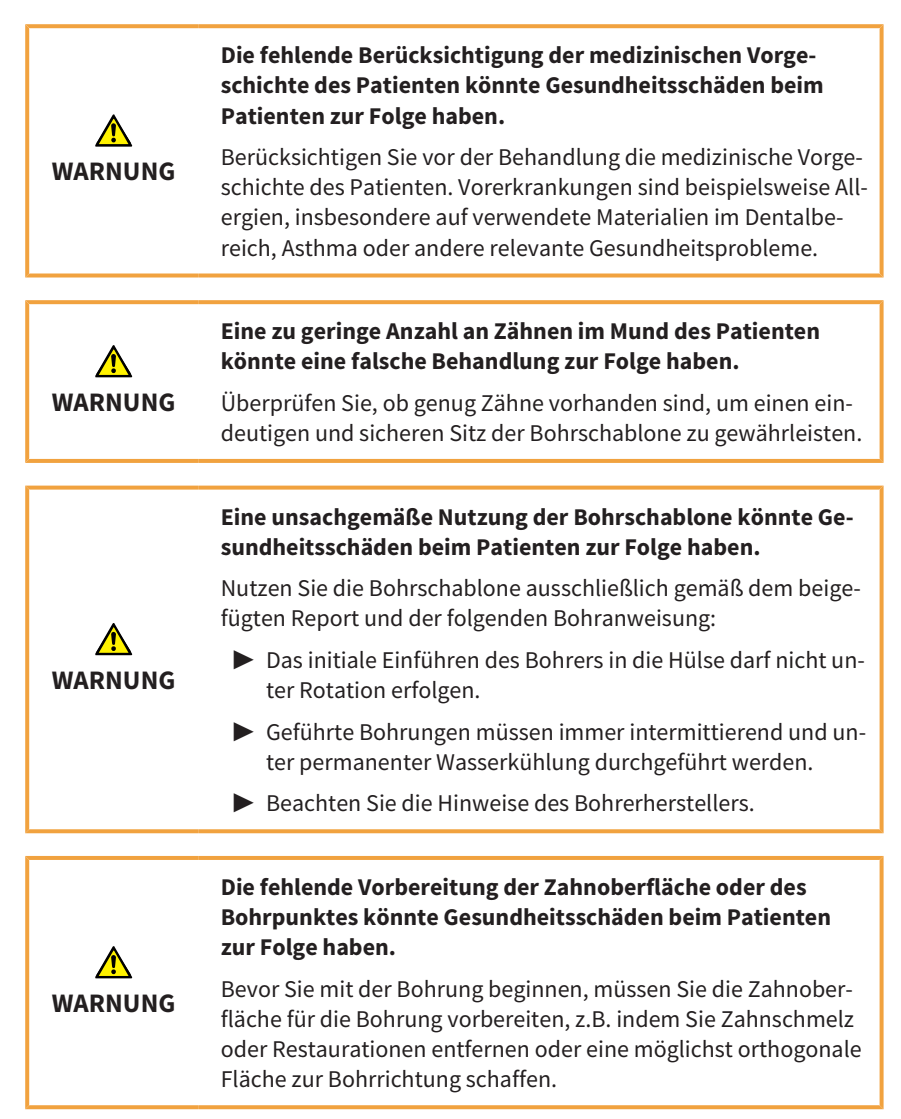

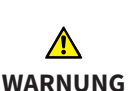

**Eine unzureichende Fixierung der Bohrschablone auf den Zähnen des Patienten könnte Gesundheitsschäden beim Patienten zur Folge haben.**

Fixieren Sie die Bohrschablone, ohne übermäßigen Druck anzuwenden. Stellen Sie sicher, dass die Schablone passgenau sitzt, damit die Bohrhülse die geplante und korrekte Position hat.

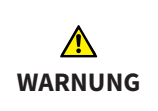

**Eine zu starke Krafteinwirkung beim Einsetzen der Bohrschablone oder beim Bohren könnte Gesundheitsschäden beim Patienten oder eine falsche Behandlung zur Folge haben.**

Üben Sie beim Einsetzen der Bohrschablone und beim Bohren nur so viel Kraft wie erforderlich aus.

## **Beschädigung**

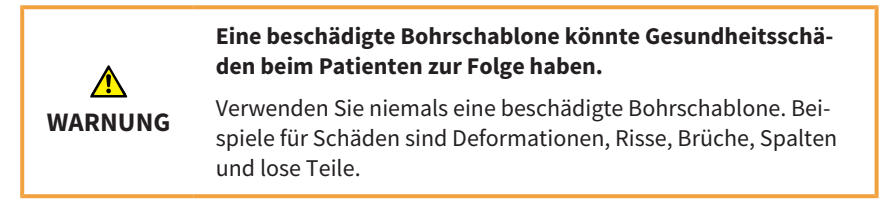

#### **Lebensdauer**

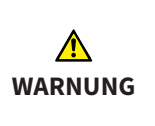

**Eine Anwendung nach Ablauf der Lebensdauer der Bohrschablone könnte Gesundheitsschäden zur Folge haben.**

Stellen Sie sicher, dass die Bohrschablone nach Ablauf der Lebensdauer von 3 Monaten nach Fertigung nicht weiter verwendet wird.

## **12 HERSTELLER UND SUPPORT**

# *12 HERSTELLER UND SUPPORT*

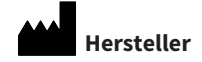

**SICAT GmbH & Co. KG**

Brunnenallee 6

53177 Bonn, Deutschland

[www.sicat.com](http://www.sicat.com)

#### **Bohrschablonen-Support**

Telefon: +49 228 85469712

E-Mail: sgl@sicat.com

## **Urheberrecht**

Alle Rechte vorbehalten. Das Kopieren dieser Gebrauchsanleitung, Teilen davon oder jedwede Übersetzung ist nicht ohne schriftliche Genehmigung seitens SICAT erlaubt.

Die Informationen in diesem Dokument waren zum Zeitpunkt des Erscheinens korrekt, können aber ohne vorherige Benachrichtigung geändert werden.

# *KONTAKT*

**HERSTELLER SICAT GMBH & CO. KG** BRUNNENALLEE 6 53177 BONN, DEUTSCHLAND WWW.SICAT.COM

#### **BOHRSCHABLONEN-SUPPORT**

TELEFON: +49 228 85469712 E-MAIL: SGL@SICAT.COM

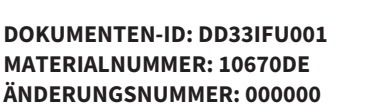

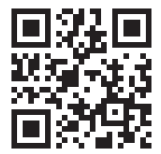